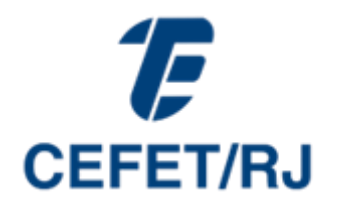

# **PROGRAMA DE GESTÃO E DESEMPENHO Orientações para o preenchimento dos planos de trabalho do PGD** versão 1.0 – 28/11/2022

**Endereço eletrônico do SUAP:** [suap.cefet-rj.br](file:///C:/Users/Gisele/Downloads/suap.cefet-rj.br)

# **SUMÁRIO**

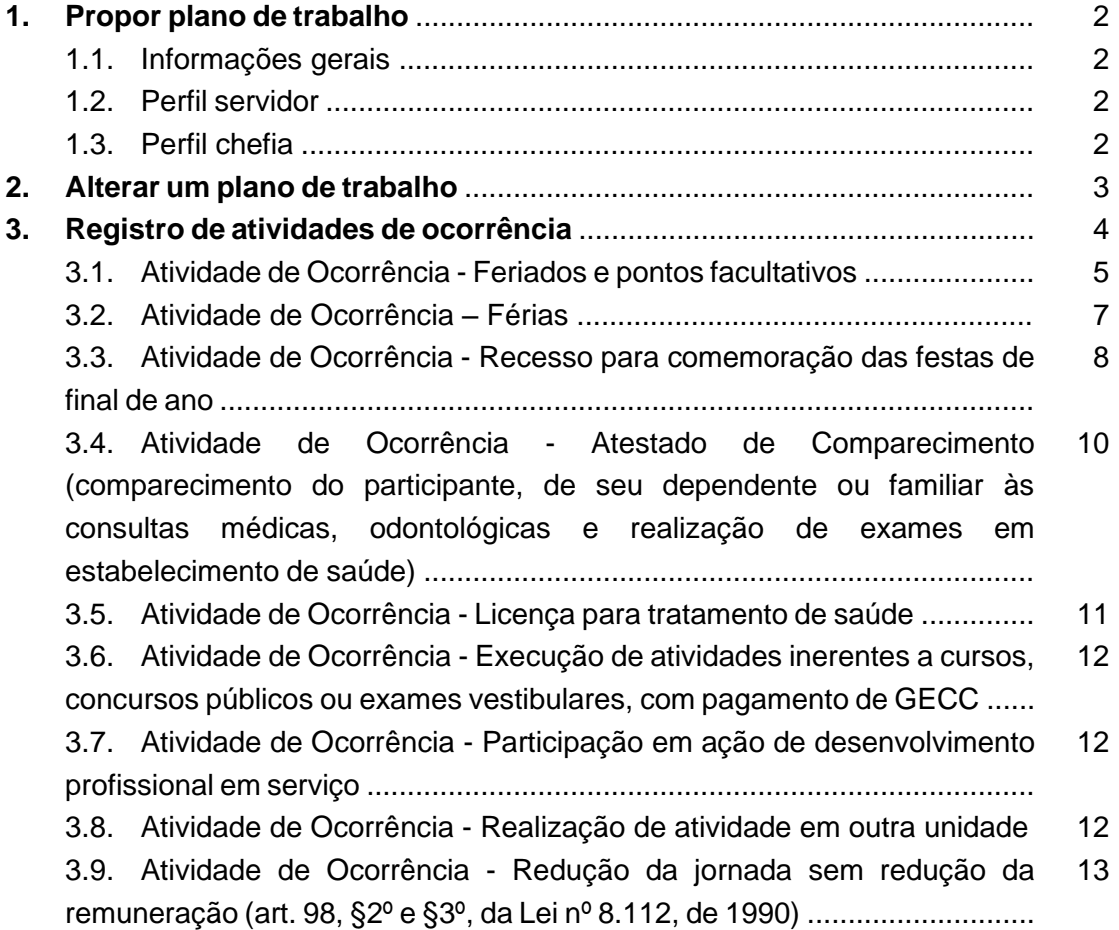

## **1. Propor plano de trabalho**

#### **1.1. Informações Gerais**

Os planos de trabalho devem ter periodicidade mensal

• Devem ser considerados todos os dias de segunda à sexta-feira do mês para o cálculo da carga horária total. Por exemplo: um plano com início em 01 de novembro e término em 30 de novembro de 2022 , tem 22 dias no total, dessa forma o plano terá  $22 \times 8 = 176$  horas.

• Atividades de ocorrência, como feriados, pontos facultativos, férias, recesso de fim de ano, entre outras, devem ser lançadas no plano de trabalho, conforme instruções apresentadas no capítulo 3 deste manual.

Na tabela de atividades, as faixas de complexidade representam as possíveis cargas horárias de cada atividade. Por exemplo:

- Administração Acadêmica - Matrícula de alunos ingressantes: faixas I a X, ou seja, 02h, 04, 06h,08h, 12h, 16, 20h, 24h, 32h ou 40h semanais.

- Atividades Administrativas gerais - Acompanhamento de e-mail institucional – Faixas I a III, ou seja, 02h, 04h, ou 06h semanais.

**Importante ficar atento às faixas de complexidade:** se uma atividade tem faixa de complexidade baixa, ou seja, de I até II, (2h, 4h, 6h) ela **não poderá** ser cadastrada com 40h no mês, como por exemplo, acompanhamento de e-mail institucional.

• Ao elaborar um plano de trabalho há duas opções para o cadastro das atividades e o servidor deve verificar aquela que melhor se adapta à sua rotina:

1ª opção: pensar nas atividades por semana e caso existam atividades que se repetem elas devem ser repetidas no plano.

2ª opção: calcular a carga horária total da atividade para o mês todo, mas considerando sempre o limite semanal.

## **1.2. Perfil servidor**

Para proposição de um plano de trabalho deve-se seguir os passos apresentados no manual PGD – SUAP disponível no link: [https://pgdsuap.readthedocs.io/pt/latest/manuais.html#proposicao-de-plano-de](https://pgdsuap.readthedocs.io/pt/latest/manuais.html#proposicao-de-plano-de-trabalho)[trabalho](https://pgdsuap.readthedocs.io/pt/latest/manuais.html#proposicao-de-plano-de-trabalho)

## **1.3. Perfil chefia**

Para aprovar um plano de trabalho a chefia imediata deve-se seguir os passos apresentados no manual PGD – SUAP disponível no link: [https://pgdsuap.readthedocs.io/pt/latest/manuais.html#autorizacao-de-atividades-e](https://pgdsuap.readthedocs.io/pt/latest/manuais.html#autorizacao-de-atividades-e-planos)[planos](https://pgdsuap.readthedocs.io/pt/latest/manuais.html#autorizacao-de-atividades-e-planos)

#### **2. Alterar um plano de trabalho**

#### Passo 1. Acessar o SUAP.

**Passo 2:** Acessar o menu «GESTÃO DE PESSOAS - Programa de Gestão - Planos de Trabalho», na aba «Autorizados».

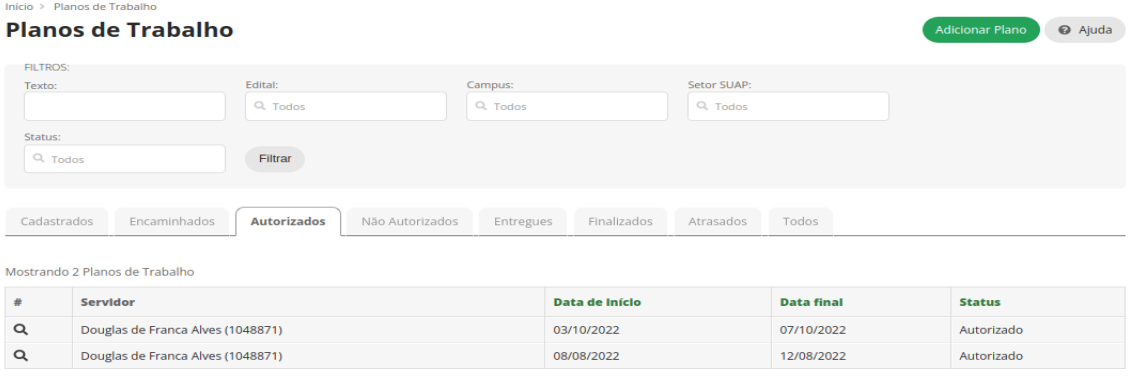

Mostrando 2 Planos de Trabalho

**Passo 3:** Selecionar plano a ser executado através da lupa.

#### Início → Planos de Trabalho → Plano de trabalho - 03/10/2022 - 07/10/202 Plano de trabalho - 03/10/2022 - 07/10/2022.

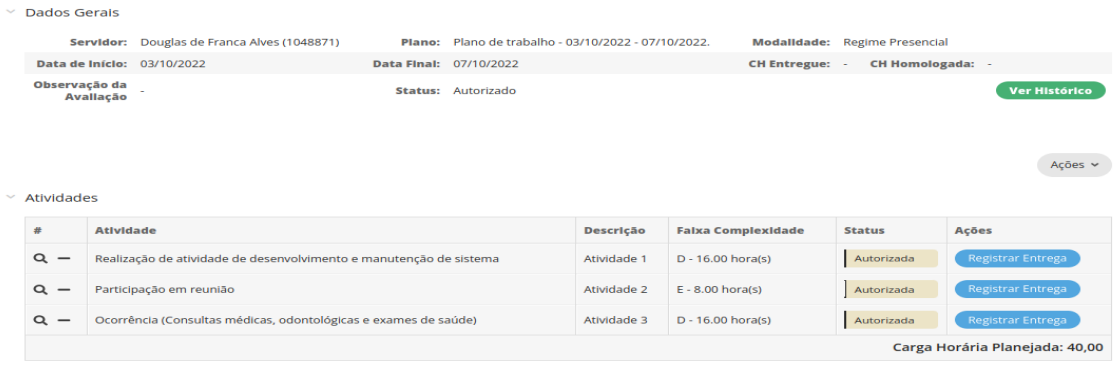

**Adicionar atividade:** o servidor pode adicionar novas atividades no plano autorizado e reencaminhar para a chefia autorizar através de «Ações - Adicionar Atividade» e «Ações - Encaminhar», respectivamente.

**Cancelar atividade:** o servidor pode cancelar atividades, através do sinal de menos (-) ao lado da lupa.

Alterar atividade: por enquanto o módulo PGD do SUAP não permite a alteração de um plano já aprovado. Para a alteração da carga horária de uma atividade é necessário que o servidor cancele a atividade e a adicione novamente com a nova carga horária. Ao adicioná-la, deve reencaminhar para a chefia autorizar através de «Ações - Adicionar Atividade» e «Ações - Encaminhar», respectivamente. É importante reforçar que a chefia imediata precisa aprovar novamente. Enquanto isso não acontece o plano muda o status de autorizado para encaminhado.

#### **3. Registro de atividades de ocorrência**

Durante a execução do plano de trabalho, é possível que ocorram algumas situações justificáveis que impeçam o participante de executá-lo como inicialmente previsto, como questões de saúde, por exemplo. Nesse caso, é necessário que o plano de trabalho seja reajustado.

As atividades relacionadas às ocorrências a serem incluídas no plano de trabalho devem corresponder, em horas, às atividades que não foram realizadas, de forma que, ao final do replanejamento, a carga horária total do plano de trabalho permaneça a mesma.

Importante ressaltar que os planos **não devem ser encerrados antes do devido replanejamento!** 

Sugerimos que, nos casos de atividade de ocorrência, sejam cadastrados no campo "Descrição da Entrega" o número do documento ou do processo que faça referência à ocorrência em questão.

Cumpre esclarecer que o registro de atividade de ocorrência no plano de trabalho não isenta o participante de efetuar outros registros em sistemas próprios ou realizar qualquer outro procedimento referente a cada assunto que será abordado. Para mais informações, consulte o DGP.

## **3.1. Atividade de Ocorrência - Feriados e pontos facultativos não registrados no sistema**

Os feriados registrados automaticamente no calendário do SUAP não se comunicam com o módulo do PGD. Assim, **todos os feriados e pontos facultativos deverão ser incluídos como atividade de ocorrência.**

Para fins de organização, é necessário o registro da respectiva atividade de ocorrência, de forma que o plano contenha toda a carga horária do mês e esteja claro que os dias não trabalhos foram motivo devidamente justificados e resguardados por lei.

**Exemplo 1.** Casos em que é possível prever feriados e pontos facultativos, uma vez que já estão definidos em calendários.

- i. Contar todos os dias de segunda à sexta-feira do mês: um plano com início em 01 de novembro e término em 30 de novembro, tem 22 dias no total, dessa forma o plano terá  $22 \times 8 = 176$  horas
- ii. Cadastrar os feriados no plano: dias 02 e 15 de novembro podem ser cadastrados como "Atividade de Ocorrência - Feriados e pontos facultativos", totalizando  $2 \times 8 =$ 16 horas. Dessa forma, os planos de trabalho devem conter essas duas ocorrências, mais 160 horas distribuídas para as atividades, conforme apresentado na Figura 1.

Figura 1. Exemplo de preenchimento – plano de trabalho com feriado

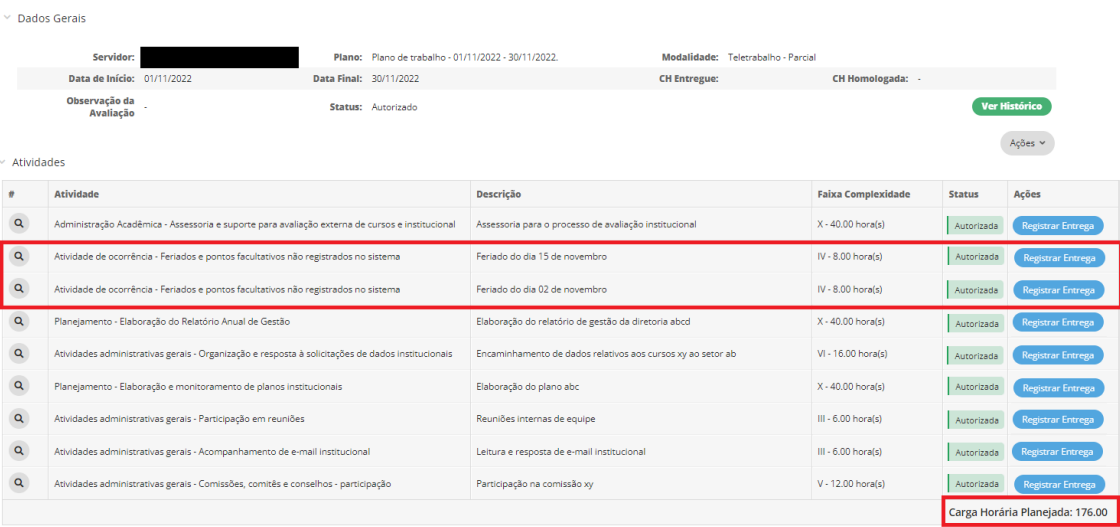

Plano de trabalho - 01/11/2022 - 30/11/2022.

**Exemplo 2.** Casos em que são decretados pontos facultativos e que não estavam previstos em calendário, como dia 14 de novembro.

i. O plano do exemplo 1, deve ser alterado, para isso o servidor deve diminuir o total de 8 horas em uma ou mais atividades e acrescentar a nova atividade de ocorrência, conforme figura 2.

Figura 2. Exemplo de preenchimento – plano de trabalho com ponto facultativo não previsto

Plano de trabalho - 01/11/2022 - 30/11/2022.

 $\times$  Dados Gerais

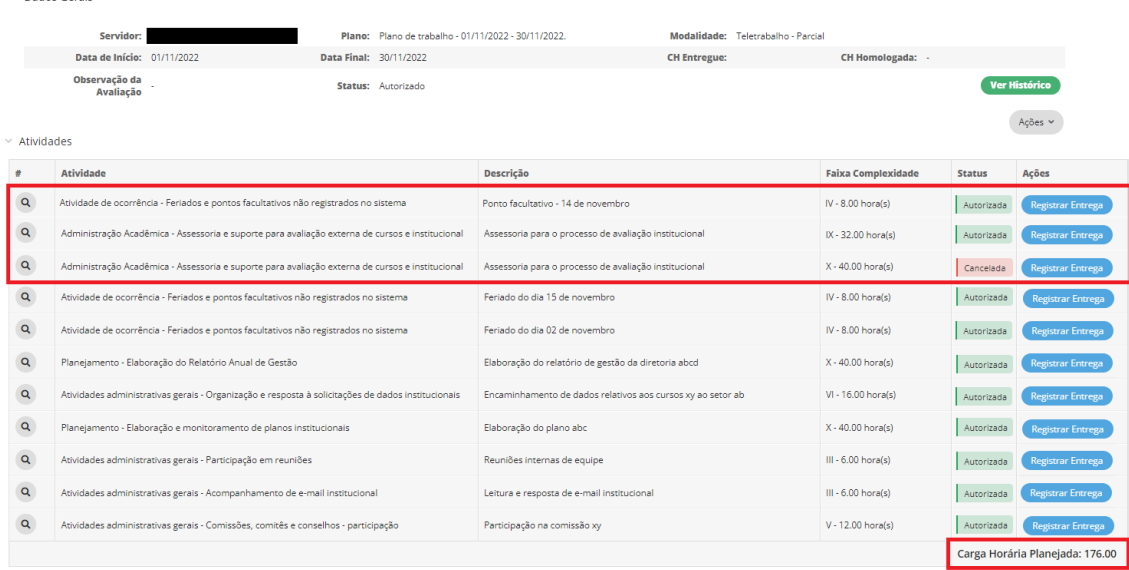

#### **3.2. Atividade de Ocorrência – Férias**

As férias podem e devem ser programadas mediante acordo entre o participante do programa de gestão e sua chefia imediata. Assim, o plano de trabalho poderá ser elaborado excluindo-se o período de férias do participante. No entanto, para fins de organização, no Cefet/RJ o plano de **trabalho deverá ser elaborado considerando o período de férias e incluindo-se a respectiva atividade de ocorrência nos dias correspondentes.**

Exemplo 3. Servidor com período de férias iniciando em 18 de novembro e finalizando 25 de novembro

- i. Contar todos os dias de segunda à sexta-feira do mês: um plano com início em 01 de novembro e término em 30 de novembro, tem 22 dias no total, dessa forma o plano terá 22  $\times$  8 = 176 horas
- ii. Cadastrar os feriados e pontos facultativos no plano: dias 02, 14 e 15 de novembro podem ser cadastrados como "Atividade de Ocorrência - Feriados e pontos facultativos", totalizando  $2 \times 8 = 16$  horas. Dessa forma, os planos de trabalho devem conter essas duas ocorrências, mais 160 horas distribuídas para as atividades.
- iii. Cadastrar as férias do servidor: servidor com férias iniciando em 17 de novembro e finalizando em 25 de novembro deverá cadastrar as férias, conforme a figura a seguir.

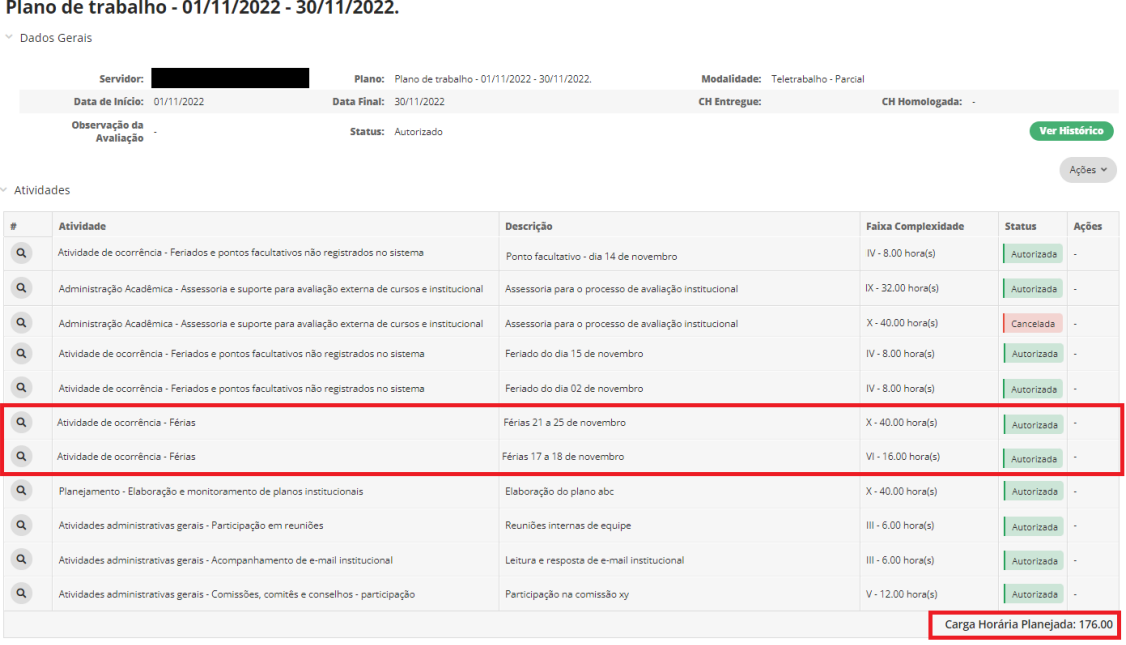

Figura 3. Exemplo de preenchimento 3 – plano de trabalho com férias

## **3.3. Atividade de Ocorrência - Recesso para comemoração das festas de final de ano**

O recesso de final de ano é um benefício concedido pela Administração Pública, cujo usufruto é facultado ao servidor público mediante comum acordo com a chefia imediata. O participante do programa de gestão que optar por usufruir do recesso de final de ano, poderá registrar a respectiva atividade de ocorrência no plano de trabalho vigente durante o período do usufruto.

**Exemplo 4:** O servidor irá usufruir do recesso de final de ano entre os dias 19 e 23 de dezembro. O plano de trabalho deverá ser preenchido conforme figura 4.

Figura 4. Exemplo de preenchimento 4 - plano de trabalho do mês de dezembro com recesso de final de ano

Plano de trabalho - 01/12/2022 - 30/12/2022

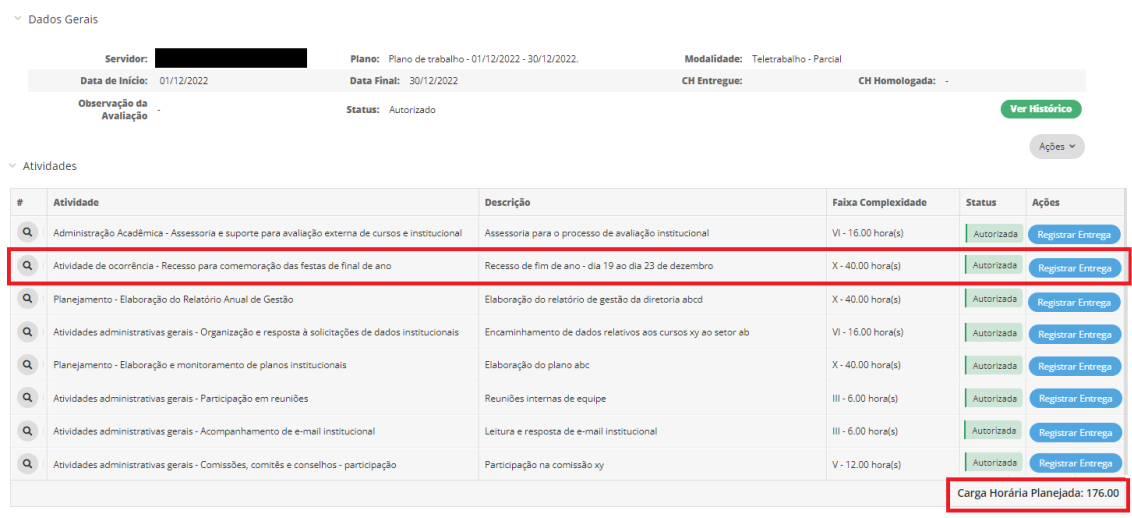

Na hipótese de usufruto do recesso de final de ano, faz-se necessária a compensação das horas não trabalhadas, mediante a inclusão de atividades com carga horárias correspondentes em planos de trabalhos, limitadas a duas horas diárias, sob pena de desconto remuneratório proporcional (Portaria [SGP/SEDGG/ME](https://www.in.gov.br/en/web/dou/-/portaria-sgp/sedgg/me-n-12.735-de-26-de-outubro-de-2021-355249603) nº [12.735/2021\)](https://www.in.gov.br/en/web/dou/-/portaria-sgp/sedgg/me-n-12.735-de-26-de-outubro-de-2021-355249603).

Dessa forma, os planos de trabalho dos meses seguintes deverão contemplar as atividades de compensação.

**Exemplo 5:** o servidor irá compensar 10 horas no mês de janeiro. Dessa forma, o plano de 01 a 30 de janeiro deverá conter as 176 horas referentes aos 22 dias úteis do mês, mais 10 horas de atividades de compensação, totalizando um plano de 186 horas.

Obs.: Sugere-se que, para melhor controle da chefia imediata, o servidor cadastre a(s) atividade(s) de compensação de forma separada e informe adicionalmente na descrição que são atividades de compensação, conforme Figura 5.

# Figura 5. Exemplo de preenchimento 5 - plano de trabalho do mês de janeiro com compensação do recesso de fim de ano

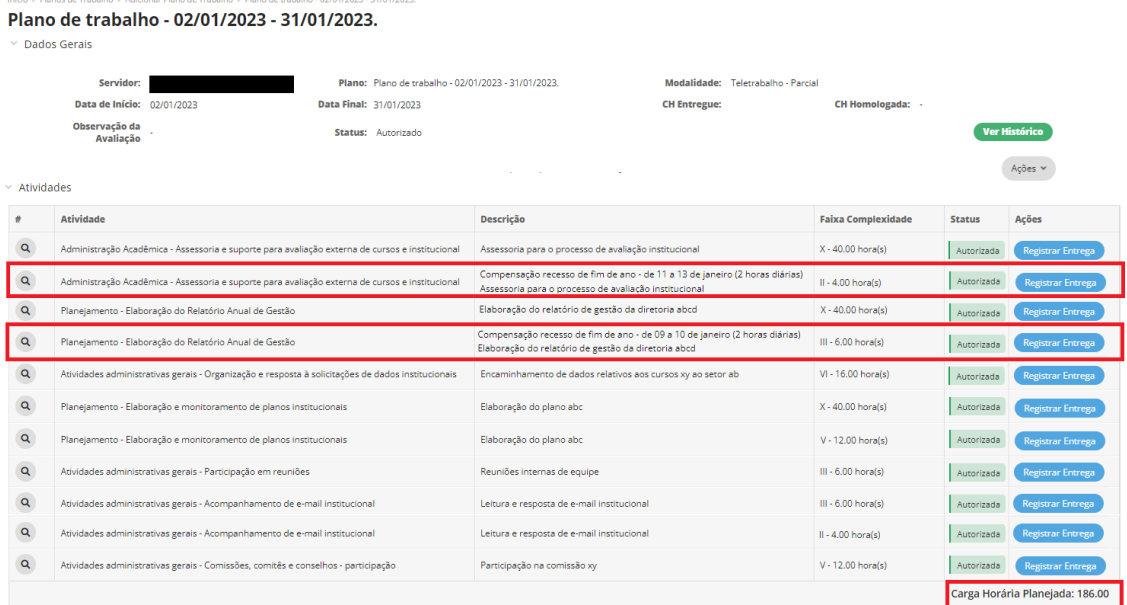

## **3.4. Atividade de Ocorrência - Atestado de Comparecimento (comparecimento do participante, de seu dependente ou familiar às consultas médicas, odontológicas e realização de exames em estabelecimento de saúde)**

Especificamente sobre os casos de atestados de comparecimento, segundo o Órgão Central do SIPEC (Nota Técnica SEI nº [11710/2021/ME\)](https://www.gov.br/servidor/pt-br/assuntos/programa-de-gestao/NotaTcnicaSEIn117102021MEart.13IN2de20181.pdf), cabe à unidade de gestão de pessoas de cada órgão/entidade, oferecer a adequada orientação quanto à forma de comunicação entre chefia e participante.

Como boa prática, **sugerimos que o participante entregue o atestado de comparecimento à chefia imediata registrando-o por e-mail.**

Ainda segundo o órgão central do SIPEC, a chefia imediata deverá observar o limite abaixo, a partir do qual haverá necessidade de compensação das horas referentes à ocorrência:

Tabela 1. Limite anual estabelecido de acordo com a jornada de trabalho do participante (§3º do art. 13 da IN 02/2018; Nota Técnica SEI nº 11710/2021/ME)

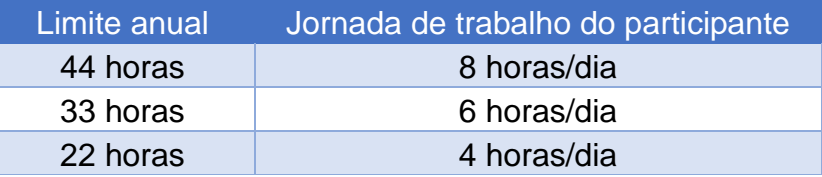

**Ultrapassado o limite anual, as compensações deverão ocorrer mediante acréscimo de atividade no plano de trabalho, correspondendo a, no máximo, 2 horas diárias**.

Importante ressaltar que, conforme a Nota Técnica SEI nº [42980/2020/ME,](https://www.gov.br/servidor/pt-br/assuntos/programa-de-gestao/NotaTecnicabancodepontosedescontoremuneratoriopelodescumprimentodemetasIMPOSSIBILIDADE1.pdf) a compensação de horas, quando necessária, difere do banco de horas regido pela [IN](https://www.in.gov.br/materia/-/asset_publisher/Kujrw0TZC2Mb/content/id/40731752/do1-2018-09-13-instrucao-normativa-n-2-de-12-de-setembro-de-2018-40731584) [02/2018](https://www.in.gov.br/materia/-/asset_publisher/Kujrw0TZC2Mb/content/id/40731752/do1-2018-09-13-instrucao-normativa-n-2-de-12-de-setembro-de-2018-40731584) (acúmulo de crédito de horas para posterior usufruto), que é expressamente vedado pela IN [65/2020.](https://www.in.gov.br/en/web/dou/-/instrucao-normativa-n-65-de-30-de-julho-de-2020-269669395)

Por fim, relembramos que as chefias imediatas deverão observar as demais legislações pertinentes a cada tipo de ocorrência para fins de controle de limite de horas e eventuais necessidades de compensação, específicas de cada órgão/entidade.

#### **3.5. Atividade de Ocorrência - Licença para tratamento de saúde**

A licença para tratamento de saúde é aquela referente a um ou mais dias de trabalho, regulamentada pelos arts. 202 a 206-A da Lei 8.112/90. Neste caso, diferentemente dos comparecimentos a consultas e exames, os atestados médicos deverão ser entregues à unidade responsável pela concessão da licença. Por isso, o registro da ocorrência no plano de trabalho não o isenta do dever de enviar o atestado pelo SouGOV.

As normas e diretrizes referentes ao assunto podem ser consultadas com a área de Gestão de Pessoas.

**A atividade de ocorrência – Licença para tratamento de saúde deve ser registrada no plano de trabalho.** Para tanto, após o ocorrido, o servidor deve diminuir a carga horária equivalente de uma ou mais atividades previstas e acrescentar a atividade de ocorrência (mesmo procedimento para registro de ponto facultativo – seção 3.2 deste manual).

## **3.6. Atividade de Ocorrência - Execução de atividades inerentes a cursos, concursos públicos ou exames vestibulares, com pagamento de GECC**

A realização de atividades que ensejem o pagamento da Gratificação por encargo de curso ou concurso- GECC é regulamentada pelo Decreto nº 11.069, de 10 de maio de 2022, que deverá ser observado pelas chefias e participantes do programa de gestão, assim como demais legislações específicas de cada órgão ou entidade.

## **3.7. Atividade de Ocorrência - Participação em ação de desenvolvimento profissional em serviço**

Sobre este ponto, é importante esclarecer que a atividade "Atividade de ocorrência - Participação em ação de desenvolvimento profissional em serviço" se refere às ações de capacitação que podem ser realizadas sem afastamento legal do participante e, por este motivo, devem estar registradas no plano de trabalho vigente. São exemplos desse tipo de capacitação a participação em cursos de curta duração, seminários, eventos etc.

Já as ações de desenvolvimento, que tornam necessário o afastamento do servidor das suas atribuições legais, devem ser autorizadas pela Direção-geral e, neste período, o participante deverá ser desligado do PGD. São exemplos de ações que ensejam o afastamento do servidor:

- 1. licença para capacitação;
- 2. participação em programa de treinamento regularmente instituído;
- 3. participação em programa de pós-graduação stricto sensu no País; e
- 4. realização de estudo no exterior.

#### **3.8. Atividade de Ocorrência - Realização de atividade em outra unidade**

No decorrer da execução do plano de trabalho, é possível que o participante tenha de exercer atividades em unidade distinta daquela ao qual o plano de trabalho está vinculado. Nesses casos, sugerimos a utilização da atividade de ocorrência, em substituição à atividade inicialmente prevista no plano de trabalho. Além disso, sugerimos que o "chefe" que acompanhar a execução dos trabalhos realizados pelo participante reporte, formalmente, ao chefe imediato para que sejam incluídas as informações sobre realização e avaliação das entregas.

## **3.9. Atividade de Ocorrência - Horário Especial para servidor ou dependente com deficiência (art. 98, §§ 2º e 3º, da Lei nº 8.112, de 1990)**

O art. 98, §§ 2º e 3º, da Lei nº 8.112, de 12 de dezembro de 1990, prevê a possibilidade de ser concedido horário especial ao servidor portador de deficiência ou que tenha cônjuge, filho ou dependente com deficiência, independentemente de compensação de horário.

Isso significa que o servidor cuja carga horária seja de 40h semanais poderá ter sua jornada reduzida para 30h ou 20h semanais, mediante abertura de processo para essa finalidade. Porém, no SIAPE, por questões sistêmicas, a jornada permanece inalterada, para não haver impacto na remuneração.

Por essa razão , foi criada a atividade de ocorrência *Atividade de Ocorrência - Horário Especial para servidor ou dependente com deficiência,* com a finalidade de adequação da carga horária total do plano de trabalho.

Importante frisar que o artigo 98 da Lei 8.112/90 também trata de servidores estudantes com horário especial. Entretanto, apesar de haver a possibilidade de flexibilizar sua jornada de trabalho, tais servidores deverão cumpri-la integralmente, o que inviabiliza a utilização da ocorrência mencionada.

Exemplos de preenchimento:

• servidor com jornada reduzida para 30h: um plano com 22 dias úteis terá  $6 \times 22 = 132$  horas e deverá ser acrescentado  $2 \times 22 = 44$  horas para a atividade de ocorrência. Podem ser incluídas no plano duas atividades uma de 40 horas e outra de 4 horas.

• servidor com jornada reduzida para 20h: um plano com 22 dias úteis terá  $4 \times 22 = 88$  horas e deverá ser acrescentado  $4 \times 22 = 88$  horas para a atividade de ocorrência. Podem ser incluídas no plano três atividades: duas de 40 horas e outra de 8 horas.